# 【注意】

アクセスポイント (APN) の設定をする前に、Wi-Fiがオフになっていることをご確認ください

①Top画面より「アプリ」

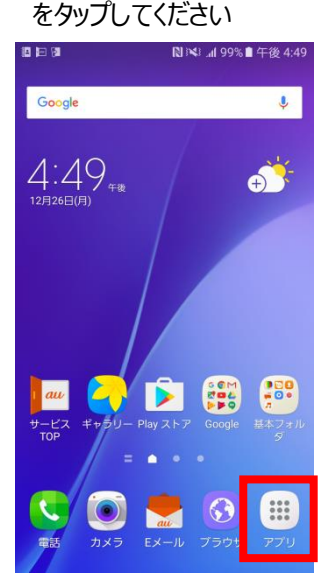

## ④「APN」をタップしてください ⑤「追加」をタップしてください

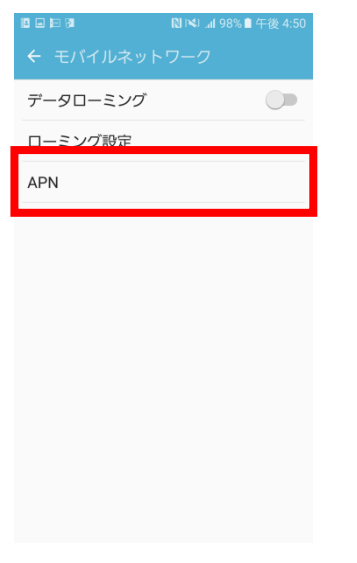

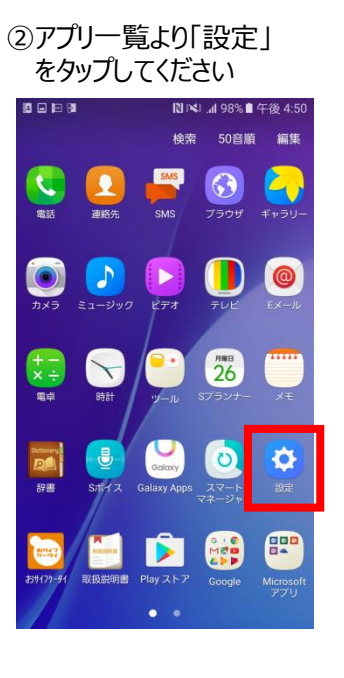

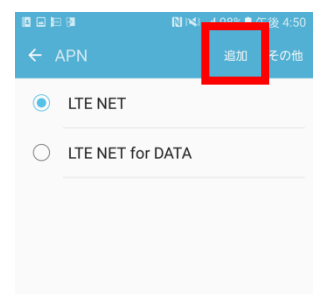

#### ③「Wi-Fi」をオフにし、設定画面の 「モバイルネットワーク」をタップしてください

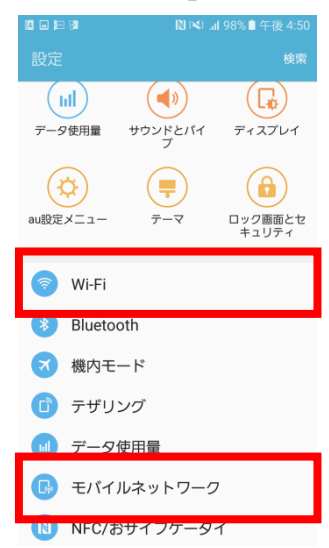

# ⑥右上の「+」をタップ してください

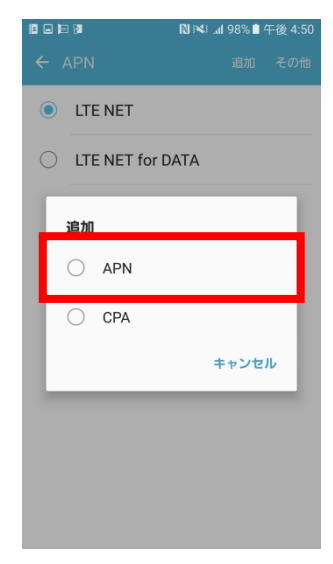

### ⑧保存が完了しましたら 「UQmobile」をオンにしてください

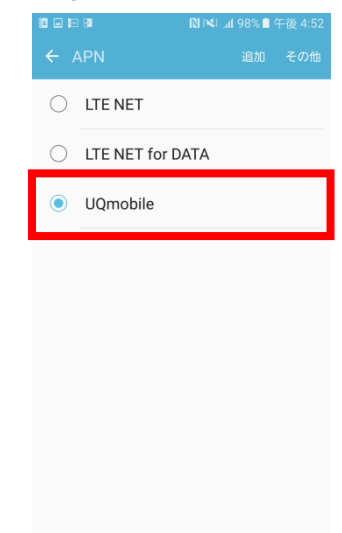

4G 198% 午後 4:52

## ⑦ネットワーク名などの情報を設定し、 右上の「・・・」からメニューを開いて保存をタップしてください

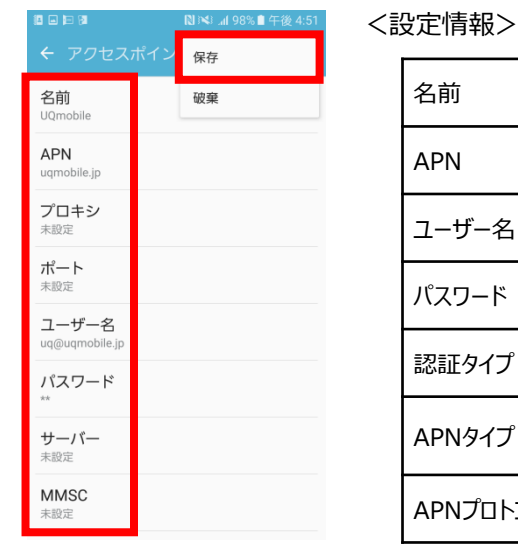

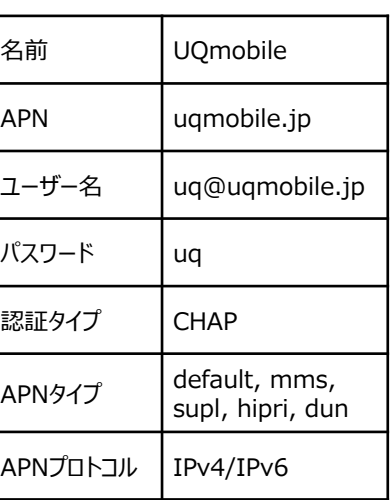

NX

⑨画面上段に「4G」のピクトが立ちましたら設定完了です。 通信がご利用いただけます。

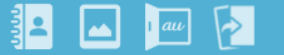